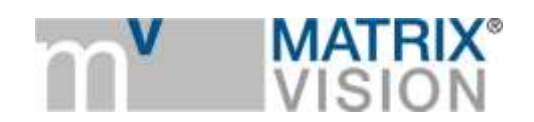

**White paper about motorized lenses with mvBlueCOUGAR-XD**

# Zoom, zoom, zoom

**Whereas machine vision applications usually use constant lighting, there has been a trend to use GigE Vision cameras due to long cable length also in outdoor applications such as traffic monitoring, security, or sports. This enforces the need for controlling the image brightness by means of automatic gain or auto exposure on the one hand but also have possibilities to adjust field of view or zoom, or focus, or iris.**

#### **Why using motorized lenses?**

Manual fixed focal length lenses have usually two settings. One sets focus and one sets iris.

Typically these settings are set once and are not or should not be changed afterwards.

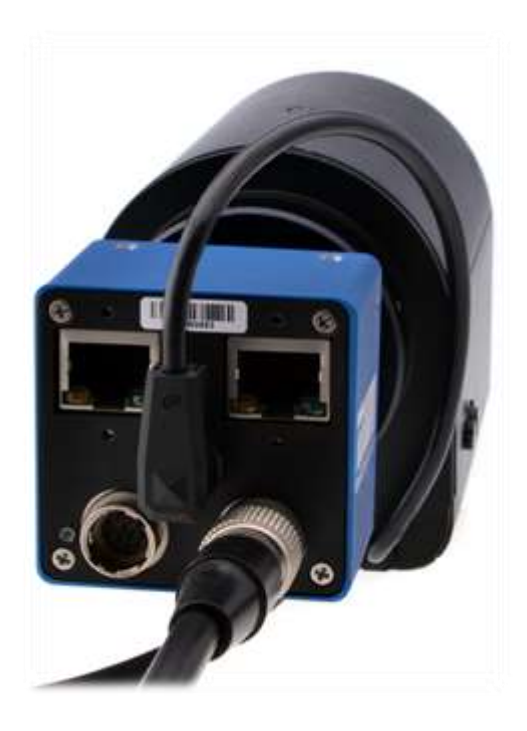

Variable focal lenses allow changing the AOI depending on the focal length setting.

Lenses with motors offer the possibility to remotely manipulate these settings by command switches or via programmatic routines.

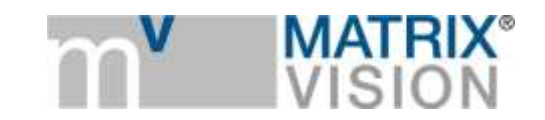

## **Types of motorized lenses and their controls**

Motorized lenses differ by the fact what element is motorized and how

- Zoom
- Focus
- Iris
- o Motor
- o Video
- o DC

Lenses with motors differ by the voltage they accept and by certain wiring specialties.

Driving voltages may be between 3 and 12V DC, wiring may be 2 wires per motor (aka bipolar) or with one wire per motor and common ground.

Some lenses offer potentiometers so that the actual position can be measured by a resistance. These potentiometers are not supported by the mvBlueCOUGAR-XD camera.

## **How to connect a motorized lens to a camera?**

*Connecting the direct drive lens motors*

mvBlueCOUGAR-XD offers two Hirose connectors at the back.

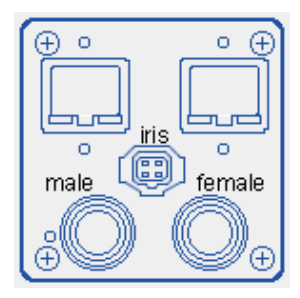

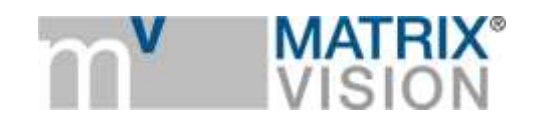

Use the female one on the right side for lens connection. Pinning is shown in the table on the left side below.

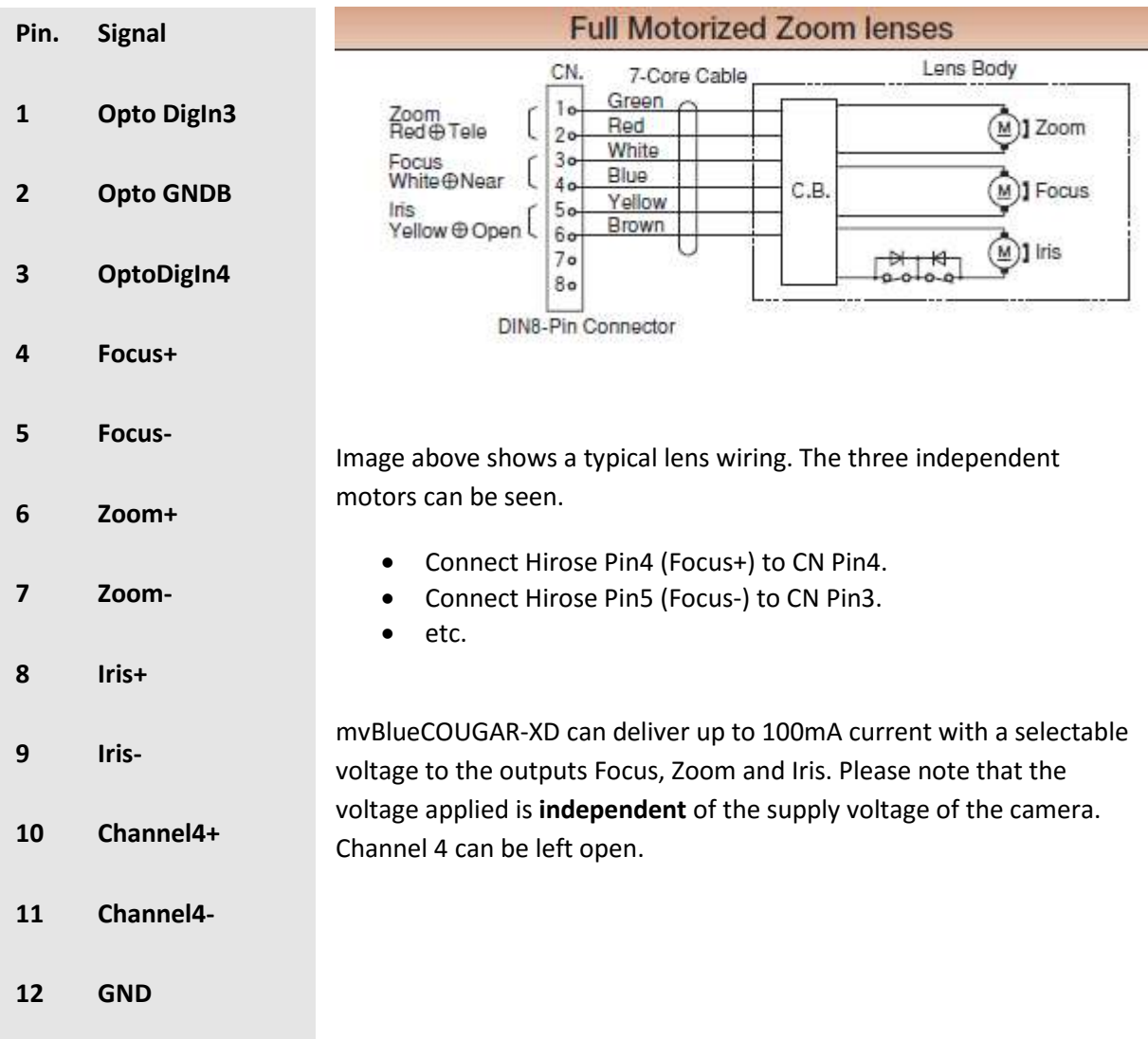

## **Connecting the Video Iris**

mvBlueCOUGAR -XD camera generates a video like signal containing average brightness information and sync signals to drive a Video-Iris type lens.

The diaphragm of the lens closes at increasing brightness keeping the resulting overall brightness reaching the sensor constant.

Advantage of Video-Iris against AutoExposure: Bigger range of brightness variation avoids smear in CCD as it blocks extreme bright light to hit the sensor; but is slower than AutoExposure and AutoGain which is also supported by the camera.

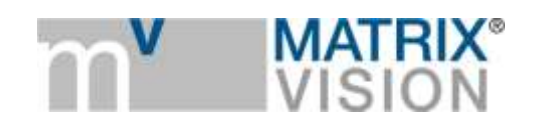

Pining of the standardized Video Iris connector (4 pin EIAJ) is shown below.

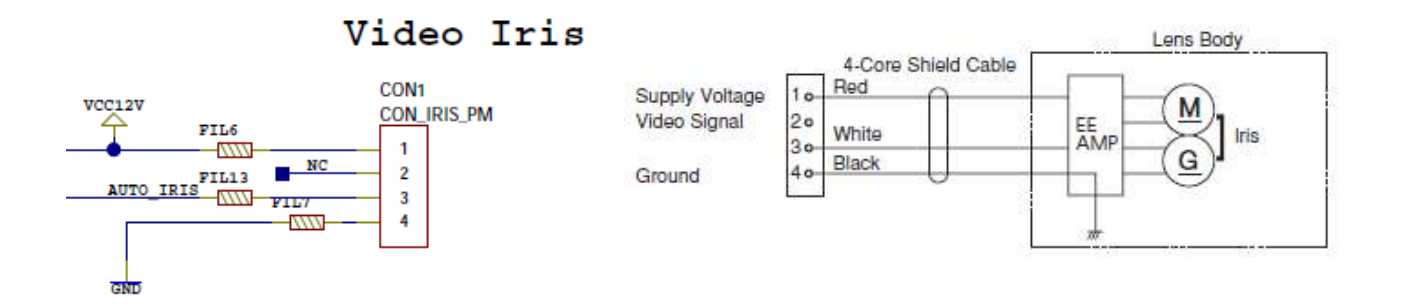

Use the square 4 pin connector of the camera to directly connect the Video Iris.

## **How to control the lens via viewer or the API (aka mvIMPACT Acquire)**

Usage of the lens control wizard of wxPropView is recommended for setup:

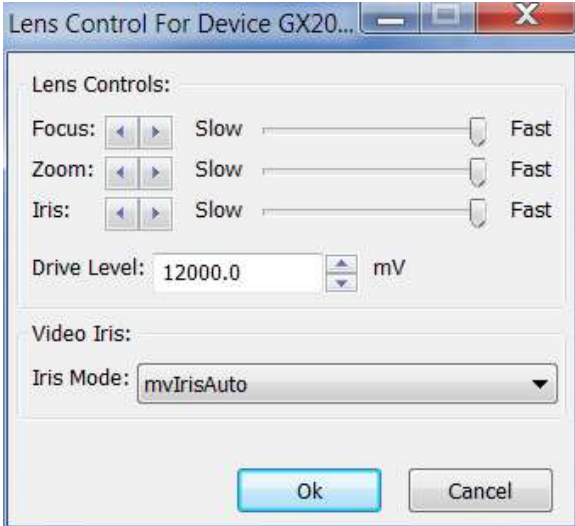

Select the "Drive level" voltage according to the lens type.

Focus, Zoom and Iris buttons drive the motors at a selectable speed.

Video Iris can be selected to open or completely close the Iris (for setup) and for auto mode.

Note: Additional settings such as **Level** (sensitivity) and/or **ALC** (peak or average) may be possible directly at the lens (via poti).

ALC settings do not have effect due to digital video signal!

Consult the manual of the lens for more details. Using AGC/AEC & *mvIrisAuto* may lead to oscillating brightness.

## **Video Iris settings example**

Purpose is to bring the Video Iris into a usable range so that during operation it can open if brightness goes down and further close if brightness goes up.

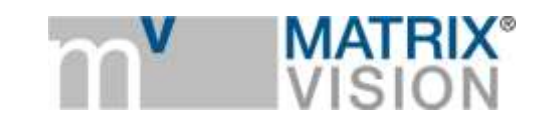

- Open Iris by using *mvIrisOpen* command: This opens Iris to the min. F number (f/N) supported by the lens, e.g. f/1.2 (see lens manual)
- Set exposure of camera so that the image is not saturated
- $Set exp = 4 x min.$
- $\bullet$  Iris auto will move the lens to f/2.4
- Set working exposure =  $16$  X min will move the Iris auto to  $f/4.8$ .

## **How to control lens via 3rd party libraries or APIs?**

The properties for *mv Lens Control* are MATRIX VISION specific but appear in the camera's XML-file according to GigE Vision standards and SFNC (standard feature naming convention) thanks to the standard. This makes it possible to use the features from third party applications or programs without problems.

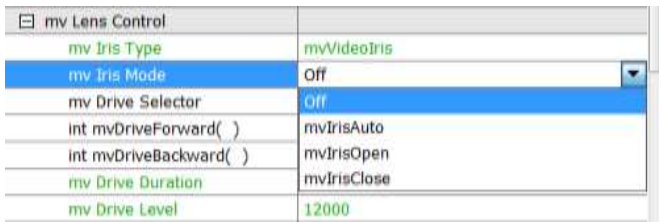

The screenshot below shows how the properties appear under MVTEC Halcon's image acquisition assistant:

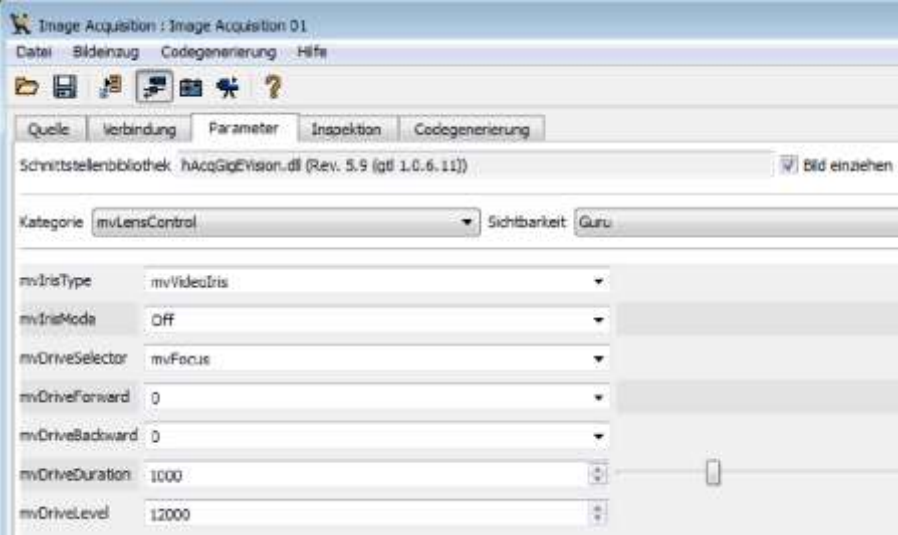

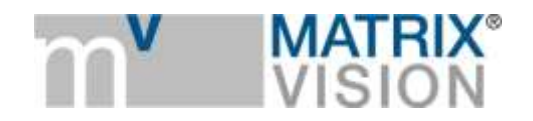

The next screenshot shows the respective Hdevelop example under Halcon for the same settings:

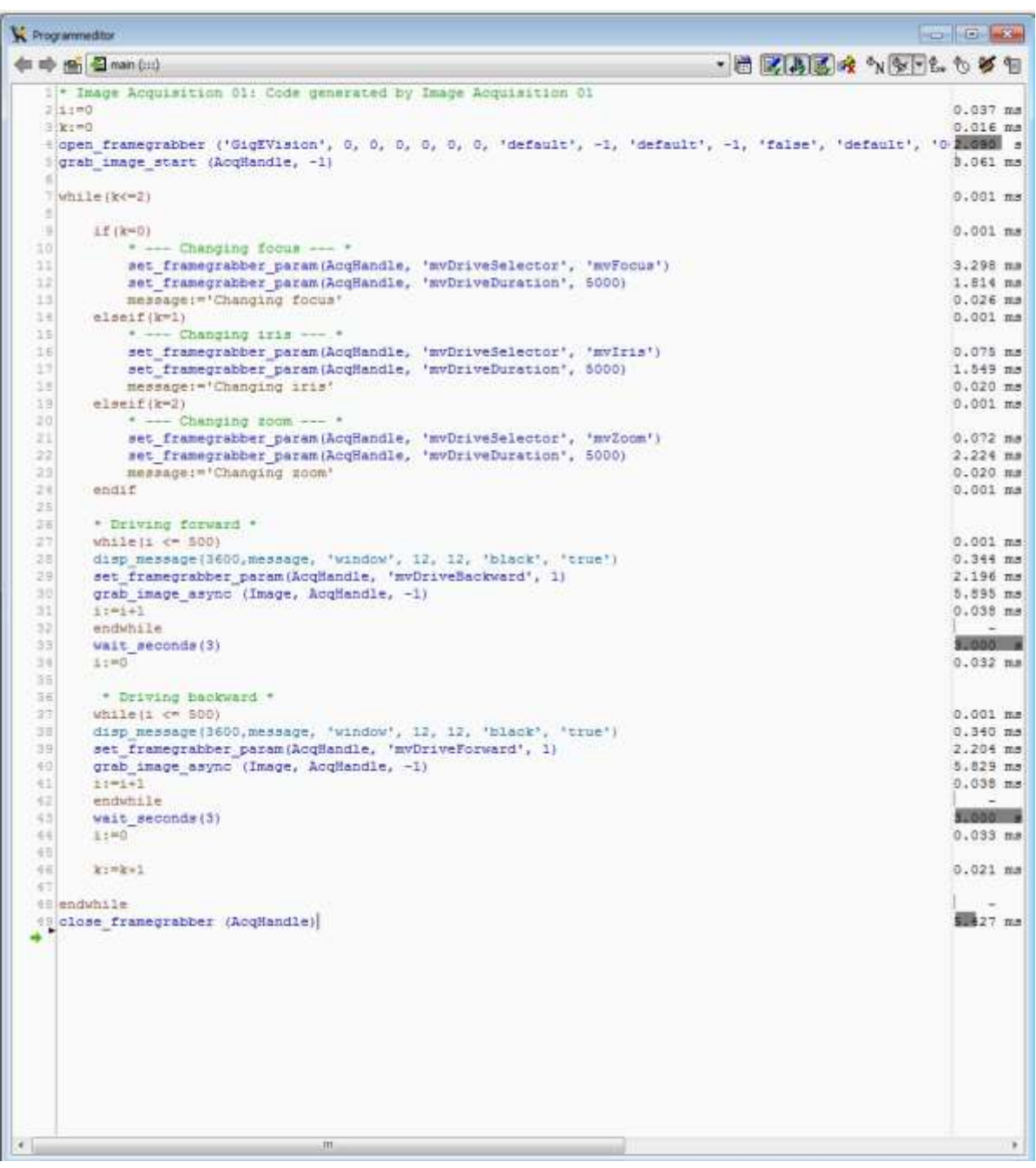

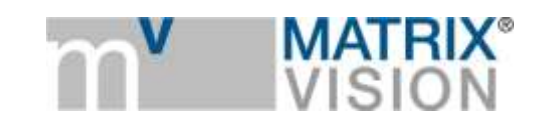

## **List of usable lenses**

Motorized lenses differ by the max. sensor diameter they support and by resolution limits.

mvBlueCOUGAR-XD cameras use sensors with 2/3" to 1.1" diameter.

Lens/camera combinations must be selected having these properties in mind.

The following is a list of usable lenses. It is provided for reference only. Exclusion from this list does not mean that the product is not usable with the camera per se.

If you are in doubt, please ask ou[r support@matrix-vision.com](mailto:support@matrix-vision.com) for additional information.

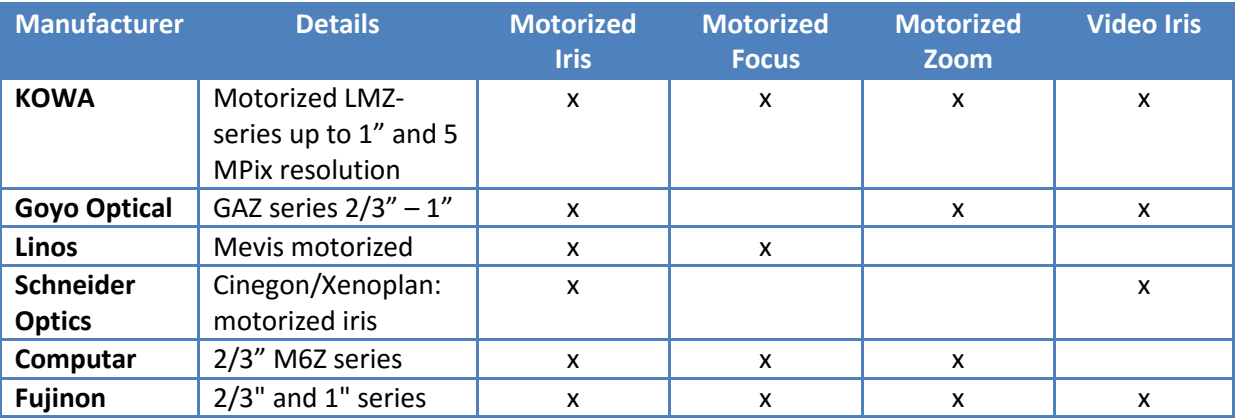

## **Additional information and support**

Please ask our [support@matrix-vision.com](mailto:support@matrix-vision.com) for additional information on this topic and have a look on our website [www.matrix-vision.com.](http://www.matrix-vision.com/)

Author: Horst A. Mattfeldt, Senior Consultant MATRIX VISION

https://www.matrix-vision.com